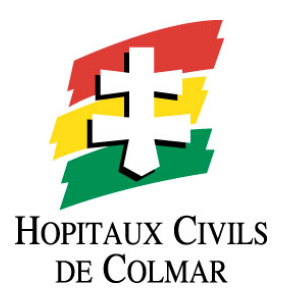

# AUTO-DIAGNOSTIC DU SERVICE BIOMEDICAL

VERSION 1.0

Configuration minimale EXCEL 97

optimisée pour une résolution d'écran de 1024\*768

HCC©

# **de l'***Auto-Diagnostic d'un service biomédical*

# **Table des matières**

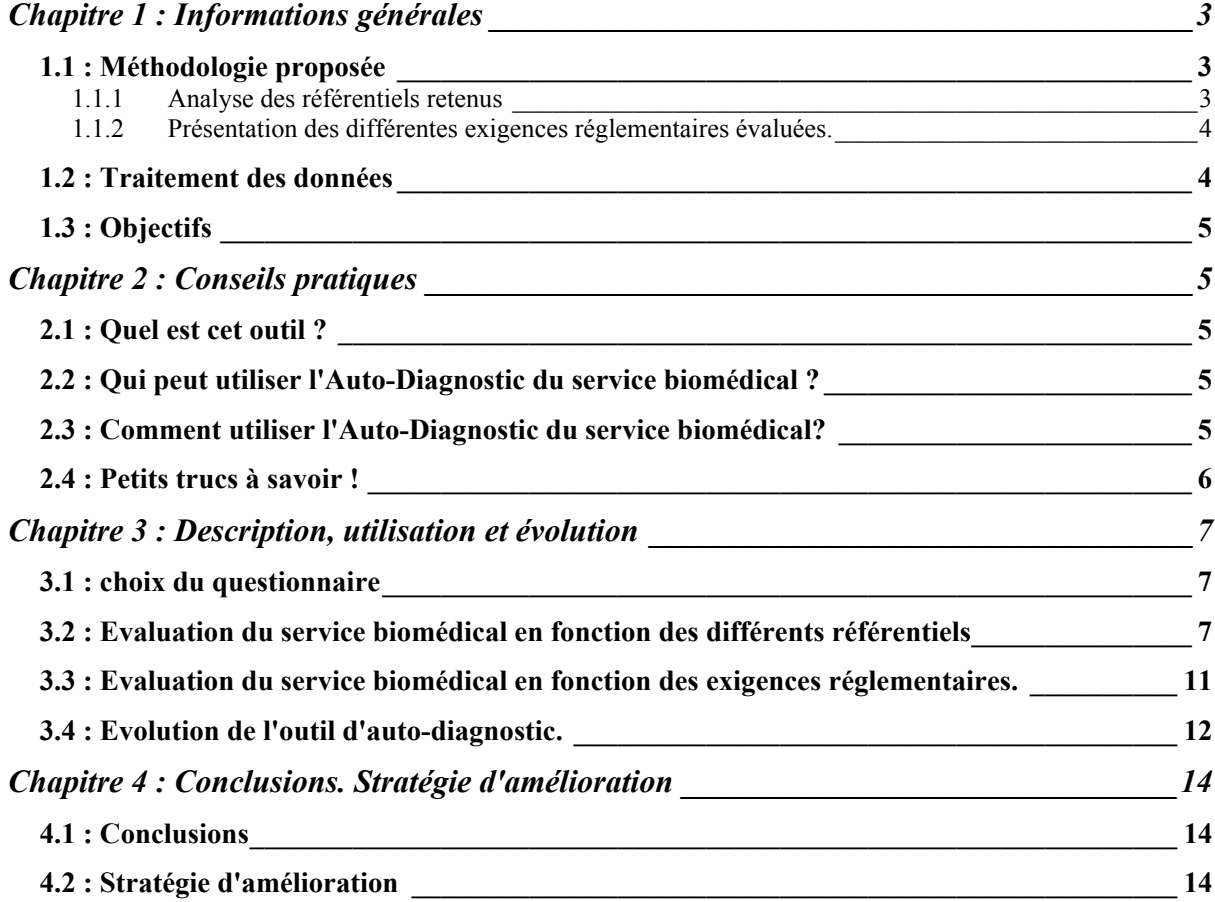

# **Chapitre 1 : Informations générales**

La fonction maintenance d'un service biomédical s'est largement renforcée depuis quelques années. Cette évolution est cependant délicate car les centres hospitaliers ne disposent pas toujours des structures nécessaires ; aussi convient-il de guider cette évolution par la mise à disposition d'outils adaptés aux contraintes actuelles. De plus, la Qualité et l'Assurance Qualité poussent les services biomédicaux vers une meilleure visibilité de ses actions et un fonctionnement plus adapté. L'Auto-Diagnostic du service biomédical est un outil permettant d'évoluer dans ce sens. Il permet à tout moment d'évaluer un service biomédical face à ses exigences réglementaires. Il permet aussi de suivre l'évolution du service biomédical au cours du temps.

# **1.1 : Méthodologie proposée**

L'auto diagnostic a été élaboré afin de répondre à cette question!: quelles sont les exigences réglementaires qui s'appliquent au service biomédical, et comment y répondre!?

# **L'élaboration de cet outil repose sur ce postulat!: si un service biomédical répond aux différents référentiels qui s'appliquent à ses activités, il répond de ce fait aux exigences réglementaires.**

Pour cela, cinq référentiels ont été retenus et ont été choisis afin qu'ils recouvrent l'ensemble des activités sujettes à une réglementation. De plus, Ils ont été adaptés afin qu'ils puissent être mis en œuvre au sein d'un service biomédical hospitalier.

### **1.1.1 Analyse des référentiels retenus**

1. Le guide des bonnes pratiques biomédicales en établissement de santé!: ce guide définit les références organisationnelles et fonctionnelles minimales à mettre en œuvre afin que les domaines concernés soient réalisés dans les "règles de l'art".

*Remarque!: pour ce référentiel, seules, les références minimales ont été retenues.*

2. La norme ISO 9001:2000!: La mise en place d'un système qualité au sein du service biomédical permet de prouver que le service biomédical a une organisation rigoureuse permettant la reproductibilité des services rendus aux clients.

*Remarque!: l'auto-diagnostic intègre les exigences de la norme, cependant les domaines concernés sont volontairement limités à la maintenance et aux contrôles des dispositifs médicaux, et à la formation des utilisateurs.*

3. La norme ISO 17025!: cette norme ne s'applique qu'aux contrôles qualité. En effet, ce référentiel permet de prouver d'une part, l'organisation et la compétence du service, et d'autre part, la validité des essais réalisés sur les différents dispositifs médicaux.

*Remarque!: ce référentiel est spécifique aux contrôles qualité et de sécurité. Cependant, il existe de nombreux points communs avec la norme ISO 9001 notamment du point de vue organisationnel.*

4. La norme XP S 99-171!: cette norme définit les éléments du Registre de Sécurité, Qualité et Maintenance. Le RSQM permet de maîtriser et d'enregistrer les opérations de maintenance, les contrôles qualité et les contrôles de sécurité d'un dispositif médical depuis son installation jusqu'à sa réforme.

*Remarque!: dans le cadre de notre évaluation, le RSQM doit être appliqué sur tous les dispositifs médicaux sous la responsabilité du service biomédical.*

5. Les normes de maintenance NF X 60!: ces normes définissent tous les aspects de la maintenance. Ces référentiels permettent de prouver que le service biomédical a une fonction maintenance structurée et opérationnelle.

# **1.1.2 Présentation des différentes exigences réglementaires évaluées.**

Seules, les exigences réglementaires, qui ont une action durable dans le temps ont été retenues. L'étude est volontairement limitée aux activités et obligations typiques d'un service biomédical. Le détail des exigences est présenté dans la feuille "mémo".

Pour chaque exigence, une analyse a été réalisée afin d'extraire uniquement les obligations du service biomédical. Ces obligations sont ensuite transposées en affirmation puis mises en corrélation avec les différents référentiels.

### **1.2 : Traitement des données**

L'élaboration de l'outil repose sur ce principe!:

Chaque affirmation permet d'une part, d'évaluer la réponse du service biomédical par rapport aux différents référentiels, et d'autre part, de déterminer si le service biomédical répond aux différentes exigences réglementaires.

Pour réaliser cet auto-diagnostic, il suffit de répondre simplement aux différentes affirmations qui seront automatiquement sélectionnées en fonction du type d'évaluation que vous souhaitez réaliser.

Vous pouvez ainsi évoluer le service biomédical de deux manières différentes:

- Soit vous évaluez le service biomédical en fonction des différents référentiels
- Soit vous évaluez le service biomédical pour chaque exigence réglementaire

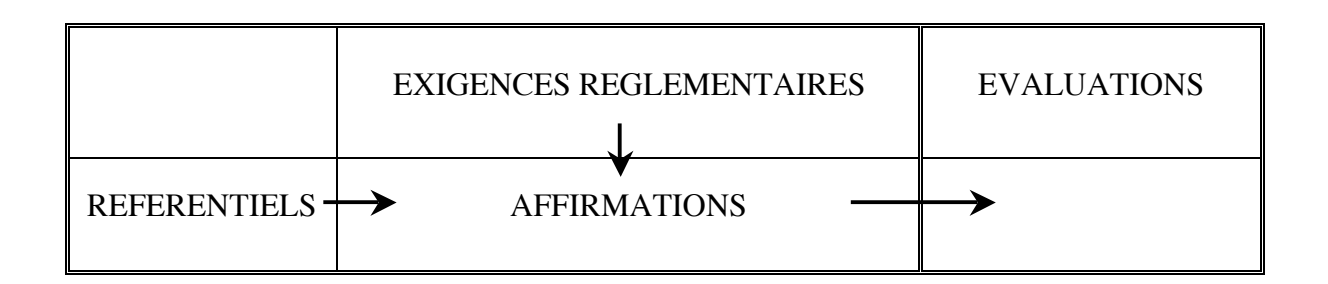

L'élaboration de ce questionnaire a permis de définir (pour chaque exigence) le "niveau" à atteindre pour avoir un service biomédical conforme aux exigences réglementaires.

Il permet aussi de justifier la mise en place d'outils informatiques ou d'instaurer une démarche d'Assurance Qualité.

# **1.3 : Objectifs**

Cet outil "l'Auto-Diagnostic du service biomédical", a quatre objectifs:

- donner une photographie du service biomédical au jour du diagnostic,
- identifier les points faibles,
- aider à la mise en place d'une Assurance Qualité
- servir de référentiel à des audits pour contrôler les progrès de la fonction biomédicale.

# **Chapitre 2 : Conseils pratiques**

# **2.1 : Quel est cet outil ?**

*L'Auto-Diagnostic du service biomédical est composé de :*

- 1 guide d'utilisation
- 178 affirmations
- 1 dossier explicatif, pour mieux comprendre le questionnaire d'enquête
- des graphiques en radar, pour synthétiser votre position actuelle
- des graphiques pour visualiser l'évolution du service au cours du temps

# **2.2 : Qui peut utiliser l'Auto-Diagnostic du service biomédical ?**

*Cet outil est applicable à tous les hôpitaux qui possèdent un service biomédical structuré.*

# **2.3 : Comment utiliser l'Auto-Diagnostic du service biomédical?**

En moyenne, pour utiliser l'*Auto-Diagnostic du service biomédical*, il faut :

- 1h 30 mn pour remplir le questionnaire
- 30 mn pour analyser et choisir ses priorités (graphes + conclusions)

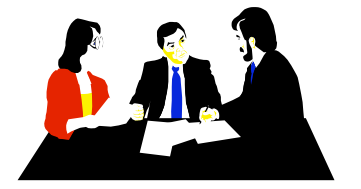

- Dans un souci d'objectivité, il est souhaitable qu'au moins 2 personnes soient réunies pour remplir l'*Auto-Diagnostic du service biomédical.*
- L'appel à un consultant externe peut être un atout.

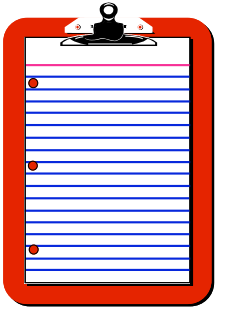

### **MEMO**

(rappel rapide de l'utilisation)

Pour chaque évaluation :

- lire l'affirmation
- répondre (une seule réponse par affirmation) pour cela tapez le chiffre 1 dans la case choisie

Après avoir rempli l'ensemble du questionnaire :

- visualiser votre position sur les graphiques en radar,
- Archiver votre évaluation afin de suivre les évolutions dans le temps,
- Sauvegarder votre évaluation (attention : pour sauvegarder votre audit enregistrer le fichier Excel dans un autre répertoire sans changer le nom du document)
- Elaborer votre plan d'action.

### **2.4 : Petits trucs à savoir !**

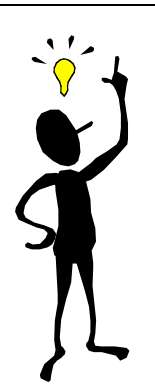

- les affirmations ne sont pas ordonnées

- une affirmation peut répondre à une ou plusieurs exigences réglementaires,

- une affirmation peut répondre à une ou plusieurs référentiels,

- vos réponses doivent être faites en fonction de la situation en cours et non en fonction de celle prévue,
- l'*Auto-Diagnostic du service biomédical* est à refaire suivant un échéancier (tous les 6 à 12 mois) afin de visualiser les évolutions.

# **Chapitre 3 : Description, utilisation et évolution**

### **3.1 : choix du questionnaire**

*Lorsque vous lancer l'application "matrice des questionnaires!", (pour que l'auto-diagnostic fonctionne, il faut cliquer sur le bouton "!activer les macros!") vous arrivez directement sur la page "!Général!".*

Sur cette page vous pouvez effectuer différentes actions!:

- Sélectionner le type d'auto-diagnostic que vous voulez réaliser,

- Effacer le questionnaire!: Cette fonction est nécessaire lorsque vous voulez réévaluer le service biomédical.

- Afficher et imprimer (en fonction des réponses aux différentes affirmations) les points critiques du service.

Les paragraphes ci-dessous abordent les deux méthodes d'évaluation.

### **3.2 : Evaluation du service biomédical en fonction des différents référentiels**

*1er étape!: Sélectionner le référentiel que vous voulez utiliser. (cliquer sur l'un des cinq référentiels)*

ex: ISO 9001

Excel bascule automatiquement sur la feuille "!questionnaire!" et filtre les affirmations (seul les affirmations concernant aux exigences de la Norme ISO 9001 seront affichées).

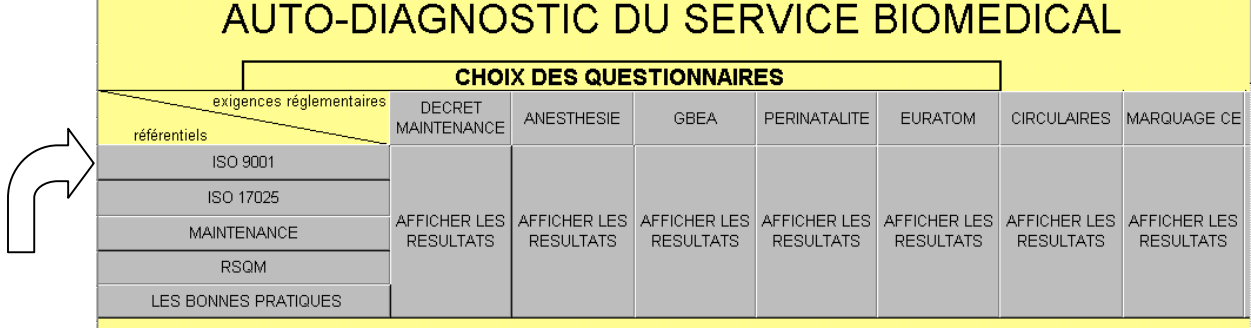

#### Le chapitre du le **numéro** associé à une **affirmation**  $\vert$  La possibilité d'ajouter référentielchaque affirmation une remarque Л **DA**  $\overline{b}$ s ŏ Pluté Plutôt  $\frac{1}{6}$ affirmation Vraie .<br>ausse remarques  $\overline{9}$ Vraie .<br>Faussk  $\overline{0}$  $\frac{1}{2}$ Ŀ Il existe un document qui définit les différentes missions du service biomédical (maintenance, achat  $\mathbf{1}$ formation, ...) ainsi que les relations avec les parties prenantes à ses activités au sein de l'établissement Les exigences réglementaires qui s'appliquent aux produits, processus et activités sont respectées,  $2:5.2e1$  $\overline{2}$ classées et associés aux besoins et attentes des clients.  $7.2$ La direction de l'établissement s'est engagée par écrit sur les engagements, les objectifs et la politique  $5.1$ 3 qualité du service biomédical Il existe un document qui rassemble tous les documents qui s'appliquent au service biomédical  $\ddot{\phantom{1}}$ (procédures, formulaires d'enregistrements, fiches d'instructions, ...)

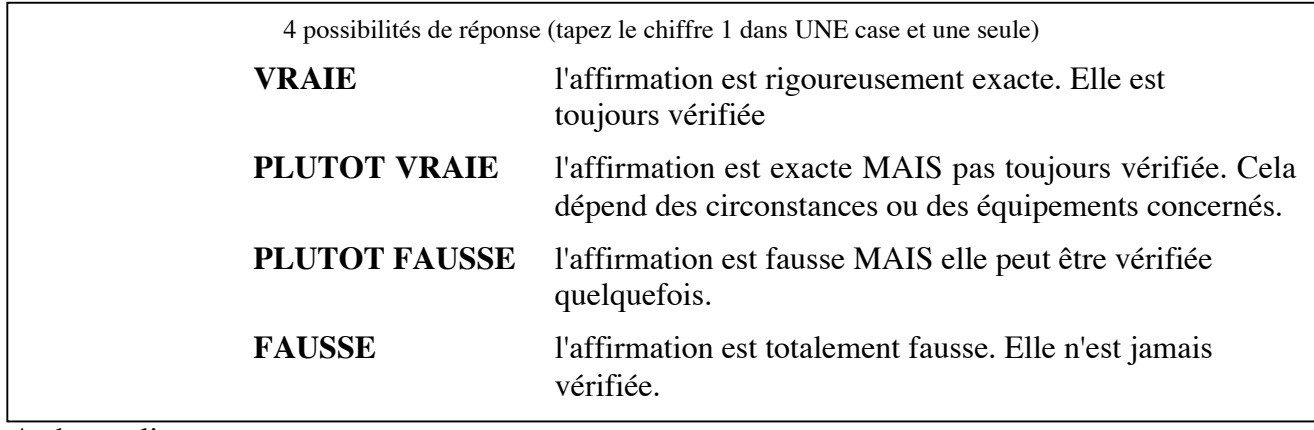

# *2ème étape Compléter le questionnaire*

A chaque ligne, on trouve :

Compléter l'ensemble des affirmations. Vos réponses doivent être faites en fonction de la situation en cours et non en fonction de celle prévue.

# *3ème étape!: évaluer les autres référentiels*

Cliquez sur un autre référentiel, depuis la feuille "général". Excel bascule automatiquement sur la feuille "!questionnaire!" (seules les affirmations concernant le référentiel sélectionné, seront affichées).

- répéter l'étape 2

*Remarque!: les affirmations qui sont communes dans plusieurs référentiels seront complétées qu'une seule fois.*

### *4ème étape!: afficher les résultats*

Lorsque les cinq questionnaires sont complétés, afficher la feuille "résultat". Sur cette feuille, il y a trois graphiques en radar. Sur chaque graphique, la surface en bleu représente la situation actuelle du service biomédical. Les résultats sont affichés en pourcentage. Pour qu'un référentiel soit entièrement maîtrisé, il faut obtenir 100% dans la branche.

Graphique n°1!: situation du service biomédical face aux différents référentiels

Graphique n°2!: situation dans chaque domaine (chaque affirmation est rattachée à un des cinq domaines)

**EVALUATION DU SERVICE BIOMEDICAL** 

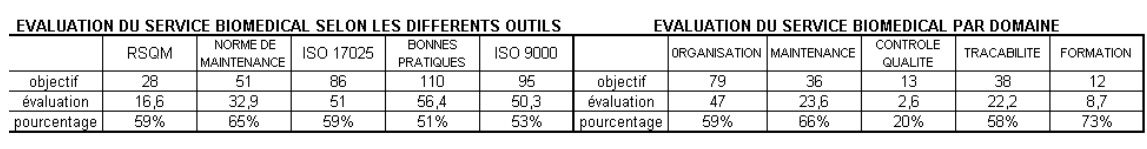

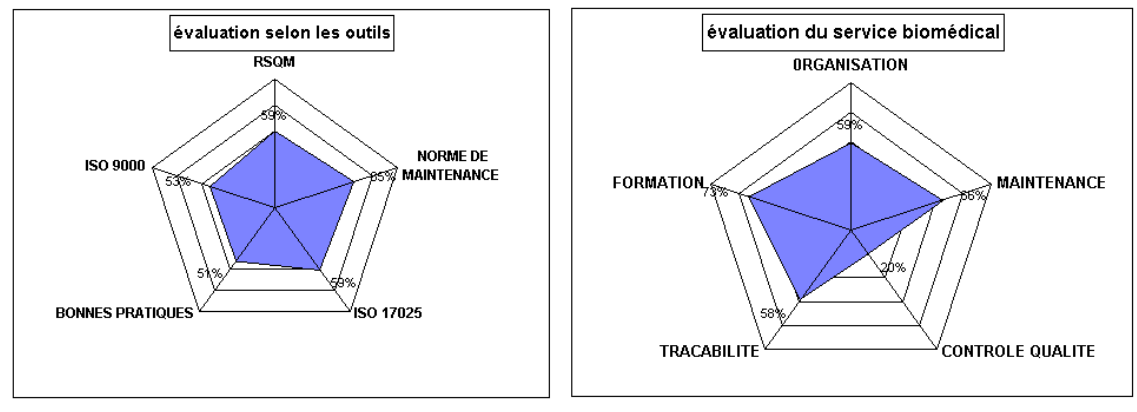

date de l'évaluation : 31/07/02

Graphique n°3!: situation par rapport aux différentes exigences réglementaires

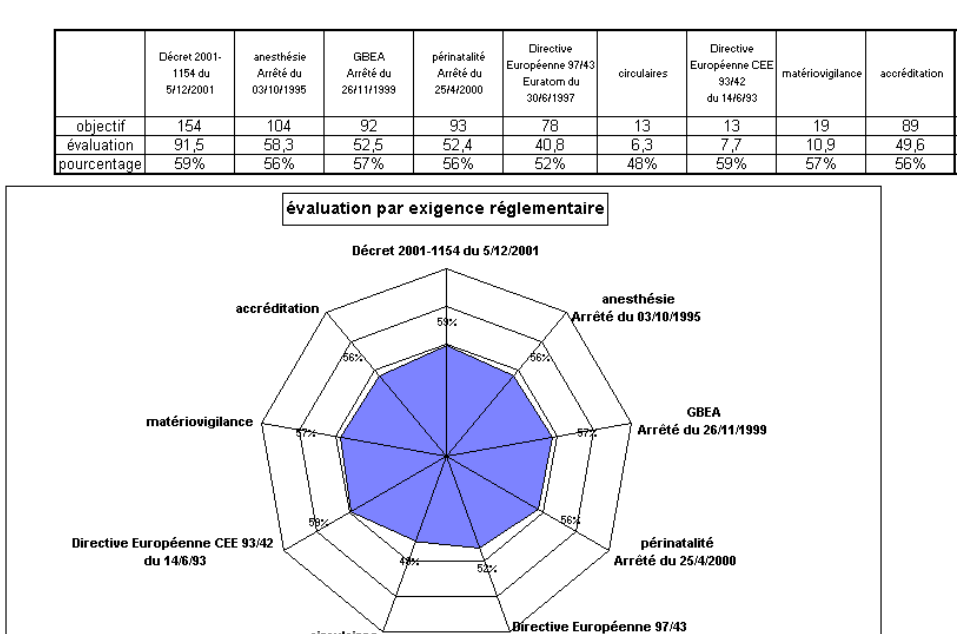

EVALUATION DU SERVICE BIOMEDICAL PAR RAPPORT AUX EXIGENCES REGLEMANTAIRES

# *5ème étape!: enregistrer les résultats*

Lorsque l'audit est terminé, vous pouvez imprimer et archiver afin de suivre l'évolution du service biomédical au cours du temps.

Pour imprimer l'évaluation, dans la feuille "résultat" cliquez sur le bouton "imprimer"

Pour archiver et suivre l'évolution du service biomédical!: dans la feuille "résultat", cliquer sur les boutons "archiver évaluation". Si c'est votre première évaluation, cliquez sur le bouton "archiver 1<sup>ere</sup> évaluation", si c'est la deuxième, sur le bouton suivant etc. Les données seront alors automatiquement reportées dans la feuille "évolution". Cette feuille vous permettra ainsi de suivre l'évolution du service biomédical au cours du temps, soit par rapport aux différents référentiels, ou bien selon les différents domaines, ou encore en fonction des différentes exigences réglementaires.

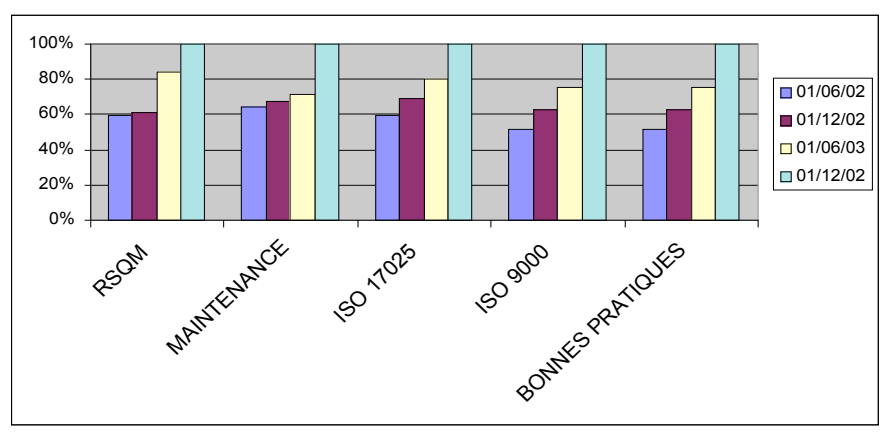

Evolution du service en fonction des différents référentiels

Evolution du service en fonction des différents domaines d'activités

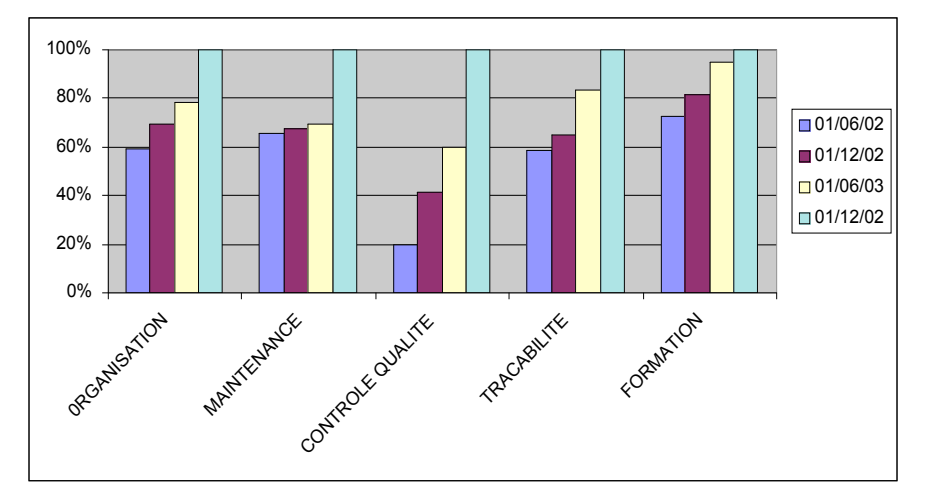

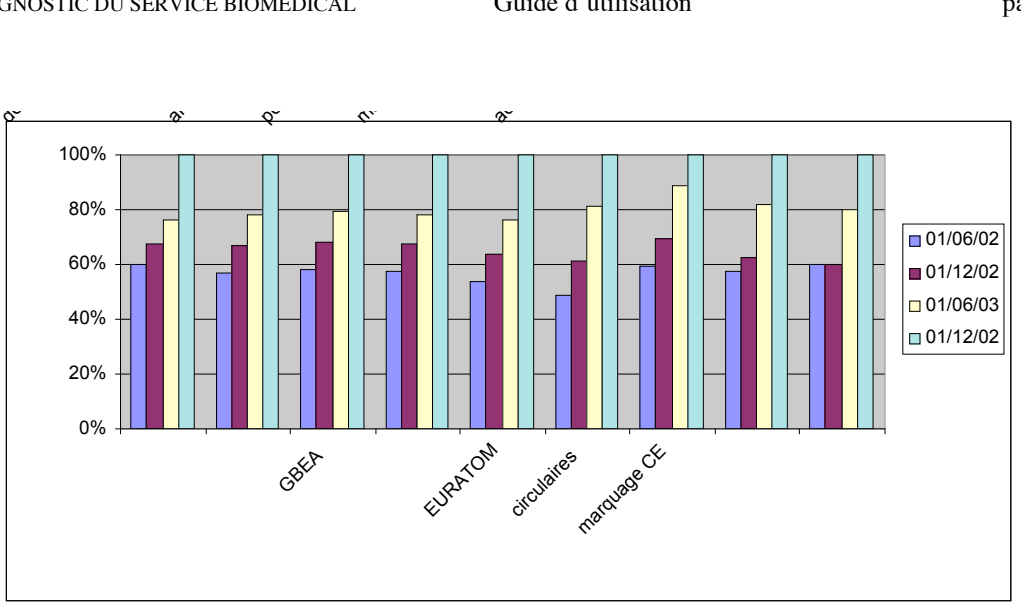

Evolution du service en fonction des exigences réglementaires

# **3.3 : Evaluation du service biomédical en fonction des exigences réglementaires.**

Ce mode d'évaluation est à utiliser lorsque vous souhaitez évaluer uniquement le service biomédical face à une exigence réglementaire.

# *1er étape!: Sélectionner l'exigence réglementaire que vous voulez évaluer, (cliquer sur l'une des huit exigences)*

Depuis la feuille "général", sélectionner dans le tableau l'exigence réglementaire que vous voulez évaluer.

*Remarque!: à chaque fois que vous évaluez une exigence, le questionnaire est entièrement effacé.*

# ex: décret 2001-1154 du 5décembre 2001

Excel bascule automatiquement sur la feuille "questionnaire" et filtre les affirmations (seul les affirmations concernant cette exigence seront sélectionnées).

# *2ème étape Compléter le questionnaire*

voir 2ème étape du paragraphe 3.1.1

*Remarque!: pour chaque exigence réglementaire, les équipements ou domaines concernés sont différents. Reportez-vous sur la feuille "!mémo!" qui rappelle les équipements ou domaines concernés pour chaques exigences*

Compléter l'ensemble des affirmations. Vos réponses doivent être faites en fonction de la situation en cours et non en fonction de celle prévue.

# *3ème étape!: afficher les résultats*

Lorsque le questionnaire est complété, afficher la feuille "général". Sur cette feuille, cliquez le bouton "afficher les résultats" situé en dessous du texte réglementaire que vous avez évalué.

Excel bascule automatiquement sur la feuille correspondant aux résultats de votre évaluation.

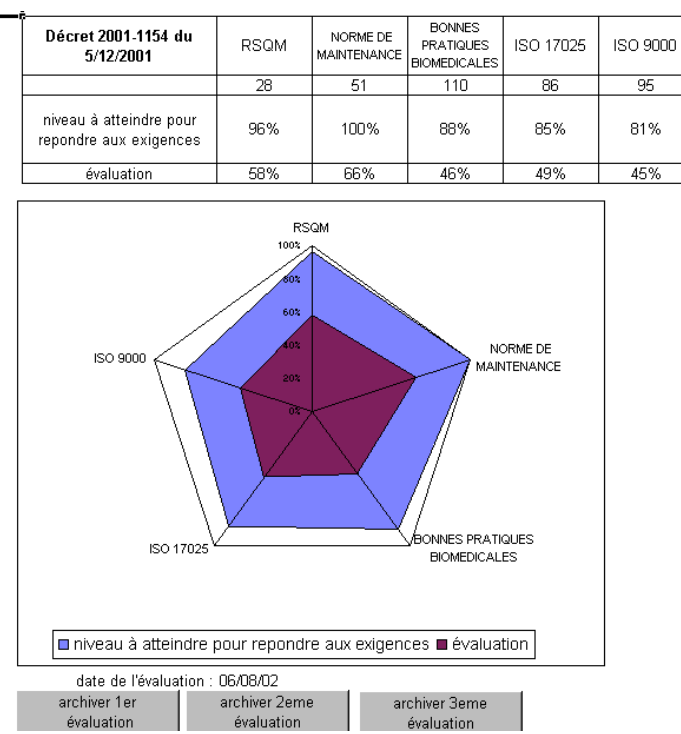

### Interprétation des résultats:

Sur le graphique en radar il y deux couleurs!:

- La surface en bleu représente le niveau à atteindre pour chaque référentiel afin de répondre totalement au texte réglementaire

- La surface en mauve représente le niveau actuel du service biomédical.

### *4ème étape!: imprimer et enregistrer les résultats*

Pour imprimer l'évaluation, dans la feuille correspond à votre évaluation (par exemple "décret maint") cliquez sur le bouton "imprimer".

Pour archiver et suivre l'évolution du service biomédical!: pour chaque texte réglementaire, cliquez sur les boutons "archiver évaluation". Si c'est votre première évaluation, cliquez sur le bouton "archiver 1<sup>ere</sup> évaluation", si c'est la deuxième, sur le bouton suivant, etc. Les données seront alors automatiquement reportées dans le tableau situé en dessous des ces boutons. Ce tableau vous permettra ainsi de suivre l'évolution du service biomédical au cours du temps.

Le graphe représente cette évolution sous forme de courbe.

*Remarque!: la courbe bleue représente le niveau à atteindre pour chaque norme*

### **3.4 : Evolution de l'outil d'auto-diagnostic.**

Les mesures en faveur de la sécurité n'ont jamais été aussi fortes dans le secteur hospitalier entraînant, dans ce sens, une augmentation significative des textes réglementaires. Les équipements médicaux n'y échappent pas. De ce fait, cet outil doit pouvoir évoluer afin d'intégrer facilement de nouvelles exigences réglementaires.

La feuille "ajout ER" définit les douze étapes à mettre en œuvre afin d'intégrer de nouvelles réglementations.

L'organigramme ci-dessous présente les onze étapes à réaliser pour faire évoluer l'outil d'auto-diagnostic (pour plus de détails, voir page Ajout ER dans l'outil d'auto-diagnostic).

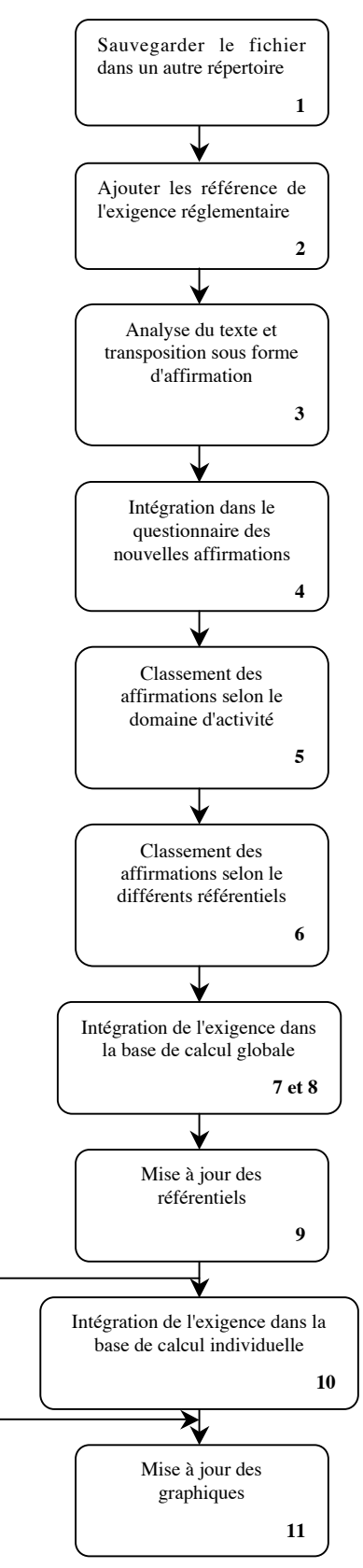

# **Chapitre 4 : Conclusions. Stratégie d'amélioration**

### **4.1 : Conclusions**

Cet outil permet d'une part, de réaliser un état de la situation actuelle du service biomédicale, et d'autre part, d'analyser et de filtrer les points critiques dans le cadre de plans d'action en vue d'améliorer les prestations du service biomédical.

Vous pouvez visualiser la situation actuelle du service sous différentes formes (feuille "résultat").

- 1) La situation du service face aux différents référentiels. (graphique n°1)
- 2) La situation du service représenté selon les grands domaines d'activité. (graphique n°2)
- 3) Les réponses apportées par le service face aux exigences réglementaires (graphique  $n^{\circ}3)$

En fonction des résultats, on peut conclure quant aux efforts à faire concernant les différentes branches des graphiques en radar observé :

**Si le pourcentage est > à 90 %,** cette branche est **très bien maîtrisée**. Continuez !

**Si le pourcentage est > à 75 %,** cette branche est **suffisamment maîtrisée**, on peut l'améliorer.

**Si le pourcentage est > à 50 %,** cette branche est **moyennement maîtrisée**. Il faut revoir les points défectueux.

**Si le pourcentage est < à 50 %**, cette branche **n'est pas assez maîtrisée**. Elle doit être revue point par point.

### **4.2 : Stratégie d'amélioration**

En fonction des réponses données aux différentes affirmations, on peut distinguer 3 types de priorité pour améliorer les prestations du service biomédical.

- 1) Les priorités n°1 : "**Faire"**, c'est à dire corriger les affirmations où on a répondu faux, un effort certain est à faire.
- 2) Les priorités n°2 : "Faire **mieux",** un effort modéré est à faire pour un gain important.
- 3) Les priorités n°3 : "**Bien** faire", un gros effort est à faire pour un petit gain.

Cet ordre est à respecter si l'on veut progresser de façon optimale. Il est préférable de s'attaquer à une tâche qui n'est pas encore réalisée plutôt que de vouloir en perfectionner une déjà existante (même si c'est souvent plus simple).

Pour afficher les priorités, depuis la feuille "général" cliquer sur les boutons "afficher les priorités", Excel filtre automatiquement les priorités que vous avez sélectionnées. Vous pouvez les imprimer en cliquant sur le bouton "imprimer" depuis la feuille "général". Vous pouvez au préalable sélectionner en cliquant sur un bouton, uniquement un domaine d'activité.

Ces différentes priorités vous permettront d'établir plus facilement votre démarche qualité afin d'améliorer les prestations du service biomédical.